- [Tutorial](http://ecor.ib.usp.br/doku.php?id=bie5782:02_tutoriais:tutorial3:start)
- [Exercícios](http://ecor.ib.usp.br/doku.php?id=bie5782:01_curso_atual:exercicios3)
- [Apostila](http://ecor.ib.usp.br/doku.php?id=bie5782:03_apostila:04-dados)

# **3. Leitura e Manipulação de Dados**

## **Leitura de Dados**

## **Entrada de Dados Diretamente no R**

**Função ''c()'' (concatenate ou combine)**

As funções de criação de vetores já foram detalhadas na [seção anterior](http://ecor.ib.usp.br/doku.php?id=03_apostila:03-funcoes#criando_vetores). Basta lembrar aqui que todas elas são usadas para entrar diretamente dados em vetores no R:

```
> meu.vetor <- c(10.5,11.3,12.4,5.7)
> meu.vetor
[1] 10.5 11.3 12.4 5.7
>
> vetor.vazio <- c()
> vetor.vazio
NULL
```
#### **Função ''matrix()''**

A função matrix cria uma matriz com os valores do argumento data. O números de linhas e colunas são definidos pelos argumentos nrow e ncol:

```
> minha.matriz <- matrix(data=1:12,nrow=3,ncol=4)
> minha.matriz
    [1, 1] [2, 2] [3, 3] [2, 4][1,] 1 4 7 10
[2,] 2 5 8 11
[3,] 3 6 9 12
```
Como o default do argumento data é NA, se ele é omitido o resultado é uma matriz vazia:

```
> matriz.vazia <- matrix(nrow=3,ncol=4)
> matriz.vazia
    [1, 1] [1, 2] [1, 3] [1, 4][1,] NA NA NA NA
[2,] NA NA NA NA
[3,] NA NA NA NA
```
Também por default, os valores são preenchidos por coluna. Para preencher por linha basta o alterar o argumento byrow para TRUE:

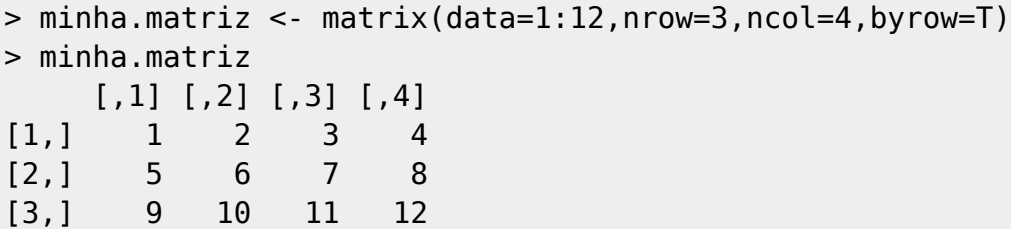

Se o argumento data tem menos elementos do que a matriz, eles são repetidos até preenchê-la:

```
> elementos <- matrix(c("ar","água","terra","fogo","Leeloo"),ncol=4,nrow=4)
Warning message:
comprimento dos dados [5] não é um submúltiplo ou múltiplo do número de
linhas [4] na matrix
> elementos
    [,1] [,2] [,3] [,4]
[1,] "ar" "Leeloo" "fogo" "terra"
[2,] "água" "ar" "Leeloo" "fogo"
[3,] "terra" "água" "ar" "Leeloo"
[4,] "fogo" "terra" "água" "ar"
```
#### **Função ''data.frame()''**

Com a função data. frame reunimos vetores de mesmo comprimento em um só objeto:

```
> nome <- c("Didi","Dedé","Mussum","Zacarias")
> ano.nasc <- c(1936,1936,1941,1934)
> vive <- c("V","V","F","F")
> trapalhoes <- data.frame(nomes,ano.nasc,vive)
> trapalhoes
     nomes ano.nasc vive
1 Didi 1936 V
2 Dedé 1936 V
3 Mussum 1941 F
4 Zacarias 1934 F
>
# O mesmo, em um só comando:
> trapalhoes <- data.frame(nomes=c("Didi","Dedé","Mussum","Zacarias"),
ano.nasc=c(1936,1936,1941,1934), vive=c("V","V","F","F"))
```
#### **Funçao ''edit()''**

Esta função abre uma interface simples de edição de dados em formato planilha, e é útil para pequenas modificações. Mas para salvar as modificações atribua o resultado da função edit a um objeto:

#### trapalhoes.2<-edit(trapalhoes)

#### $\pmb{\times}$

## **Dados que já Estão em Arquivos**

#### **Leitura e Exportação de Arquivos-Texto: ''read.table()'' e ''write.table()''**

Para conjuntos de dados grandes, é mais prático gerar um arquivo de texto (ASCII) a partir e uma planilha ou banco de dados, e usar a função read.table para ler os dados para um objeto no R.

Para criar um objeto com os dados do arquivo [gbmam93.csv \(apagar extensão .pdf\),](http://ecor.ib.usp.br/lib/exe/fetch.php?media=dados:gbmam93.csv.pdf) por exemplo, digitamos:

```
> gbmam93 <- read.table(file="gbmam93.txt",header=T,row.names=1,sep=",")
> gbmam93
    a b c d e f g h i j k l m n o p q r s
1 1 1 1 0 1 1 1 0 0 1 0 1 1 1 1 1 1 1 1
2 1 1 0 1 1 0 1 0 1 0 0 1 1 0 1 1 1 1 1
3 1 0 0 1 1 0 1 0 1 0 0 1 1 1 1 1 1 1 1
4 1 1 1 1 1 1 1 1 1 1 1 1 1 0 1 1 1 1 1
5 1 0 0 1 1 0 1 0 1 0 0 1 1 0 0 0 1 0 0
6 1 1 1 0 1 0 1 1 0 0 0 1 1 1 1 1 1 1 1
7 1 0 0 0 0 0 0 0 0 0 0 0 0 0 0 0 1 0 0
8 1 0 1 1 1 0 0 0 1 0 0 1 1 0 0 1 1 0 1
9 1 0 0 1 0 0 1 0 0 0 0 0 1 0 0 0 1 0 0
10 1 0 0 0 0 0 0 0 0 0 0 1 1 0 1 0 1 0 0
11 1 1 1 1 1 1 0 1 1 1 1 1 1 1 1 1 0 1 1
12 1 0 0 1 1 0 0 0 1 0 0 1 0 0 0 0 0 0 1
13 1 1 1 1 1 0 1 0 1 1 1 1 1 1 1 1 1 1 1
14 0 0 0 1 0 0 0 0 0 0 0 0 0 0 0 0 1 0 0
```
O argumento header=T indica que a primeira linha são os nomes das variáveis, assim como row.names=1 indica que a primeira coluna deve ser usada para os nomes das linhas. O argumento sep indica qual é o sinal de separação de cada registro, no caso vírgulas.

Esses e os outros argumentos da função a tornam extremamente flexível para ler dados em arquivos texto. Consulte a ajuda para mais informações, e também para conhecer as variantes read.csv e read.delim.

Para exportar um objeto para um arquivo texto, use a função write.table, que tem a mesma lógica.

#### **Conjuntos de Dados Distribuídos com os Pacotes do R**

Muitos pacotes do R incluem conjuntos de dados para exemplos, treinamento e verificação de análises. Se o pacote já está carregado (funções library ou require) todos os seus objetos estão disponíveis, inclusive os objetos de dados. Incluindo as séries temporais de número de peles de linces caçados no Canadá, analisadas pelo ecólogo Charles Elton obtém-se:

> lynx Time Series: Start = 1821  $End = 1934$ Frequency  $= 1$  [1] 269 321 585 871 1475 2821 3928 5943 4950 2577 523 98 184 279 409 [16] 2285 2685 3409 1824 409 151 45 68 213 546 1033 2129 2536 957 361 [31] 377 225 360 731 1638 2725 2871 2119 684 299 236 245 552 1623 3311 [46] 6721 4254 687 255 473 358 784 1594 1676 2251 1426 756 299 201 229 [61] 469 736 2042 2811 4431 2511 389 73 39 49 59 188 377 1292 4031 [76] 3495 587 105 153 387 758 1307 3465 6991 6313 3794 1836 345 382 808 [91] 1388 2713 3800 3091 2985 3790 674 81 80 108 229 399 1132 2432 3574 [106] 2935 1537 529 485 662 1000 1590 2657 3396

Como qualquer objeto de um pacote, lynx tem um arquivo de ajuda, que é exibido com o comando help(lynx) ou ?lynx:

lynx package:datasets R Documentation

Annual Canadian Lynx trappings 1821-1934

Description:

 Annual numbers of lynx trappings for 1821-1934 in Canada. Taken from Brockwell & Davis (1991), this appears to be the series considered by Campbell & Walker (1977).

#### Usage:

lynx

#### Source:

Brockwell, P. J. and Davis, R. A. (1991) Time Series and Forecasting Methods. Second edition. Springer. Series G (page 557).

#### References:

Becker, R. A., Chambers, J. M. and Wilks, A. R. (1988) The New S Language . Wadsworth & Brooks/Cole.

 Campbell, M. J.and A. M. Walker (1977). A Survey of statistical work on the Mackenzie River series of annual Canadian lynx trappings for the years 1821-1934 and a new analysis. \_Journal of the Royal Statistical Society series A\_, \*140\*, 411-431.

A página de ajuda mostra que o objeto de dados lynx está no pacote datasets que contém uma grande quantidade de conjuntos de dados. Para ter mais informações, execute o comando:

help(datasets)

Esse pacote faz parte da distribuição básica do R, e é carregado automaticamente quando se executa o R:

```
> search()
[1] ".GlobalEnv" "package:stats" "package:graphics"
[4] "package:grDevices" "package:utils" "package:datasets"
[7] "package:methods" "Autoloads" "package:base"
```
Para fazer uma cópia de um objeto de dados de um pacote em sua área de trabalho, use a função data:

```
> ls()
[1] "gbmam93" "trapalhoes" "vetor.vazio"
> data(lynx)
> ls()
[1] "gbmam93" "lynx" "trapalhoes" "vetor.vazio"
> data(BCI,package="vegan")
> ls()
[1] "gbmam93" "lynx" "BCI" "trapalhoes" "vetor.vazio"
```
No segundo caso, o pacote vegan, que tem o conjunto de dados, não está carregado e por isso deve ser indicado no argumento package.

#### **Importacao de Pacotes Estatísticos**

O pacote foreign contém funções para importar e exportar diretamente arquivos de pacotes estatísticos.

Como é um pacote recomendado pelo R Core Team, faz parte da distribuição básica do R, e provavelmente está disponível **mas precisa ser carregado** com o comando library(foreign).

Para mais informações, digite help(package=foreign).

## **Exercícios**

Os exercícios **103.1** e **103.2** estão disponíveis no NotaR, um sistema automático de correção de exercícios. Caso esteja

fazendo "o curso" do R é preciso postá-lo nesse sistema. Caso não esteja, poste o código no sistema para saber seu aproveitamento. 篚 • [notaR](http://www.lage.ib.usp.br/rserve/)

*Exercício 3.1.* Construir uma matriz de distâncias

Abaixo as distâncias por estradas entre quatro cidades da Europa, em quilômetros:

- Atenas a Madri: 3949
- Atenas a Paris: 3000
- Atenas a Estocolmo: 3927
- Madri a Paris: 1273
- Madri a Estocolomo: 3188
- Paris a Estocolmo: 1827
- 1. Construa uma matriz de distâncias com esses valores.
- 2. Compare sua matriz com objeto eurodist, disponível no pacote datasets.

*Exercício 3.2.* Criação de um data frame Imagine um experimento em que hamsters de dois fenótipos (claros e escuros) recebem três tipos diferentes de dieta, e no qual as diferenças dos pesos (g) entre o fim e o início do experimento sejam: **DIETA A DIETA B DIETA C CLAROS**  $\begin{bmatrix} 0.1 & 1.1 & 3.7 & 5.7 & -1.2 & -1.5 & 3.0 & -0.4 & 0.6 \end{bmatrix}$ **ESCUROS** 1.5 - 0.1 2.0 0.6 - 3.0 - 0.3 - 0.2 0.3 1.5 1. Crie um data frame com esses dados, na qual cada hamster seja uma linha, e as colunas sejam as variáveis cor, dieta e variação do peso.

**DICA:** Use as funções de gerar repetições para criar os vetores dos tratamentos.

 $\frac{1}{2}$  =  $\frac{1}{2}$  =  $\frac{1}{2}$  =  $\frac{1}{2}$  =  $\frac{1}{2}$ 

*Exercício 3.3.* Leitura de Arquivo Texto Crie um objeto com os dados do arquivo [Conjunto de Dados: Mamíferos na Great Basin](http://ecor.ib.usp.br/doku.php?id=dados:dados-mamifs) [\(EUA\)](http://ecor.ib.usp.br/doku.php?id=dados:dados-mamifs)

*Exercício 3.4.* Buscando um Arquivo de um Pacote

1. Descubra um objeto de dados de um pacote já carregado no R, e carregue esse

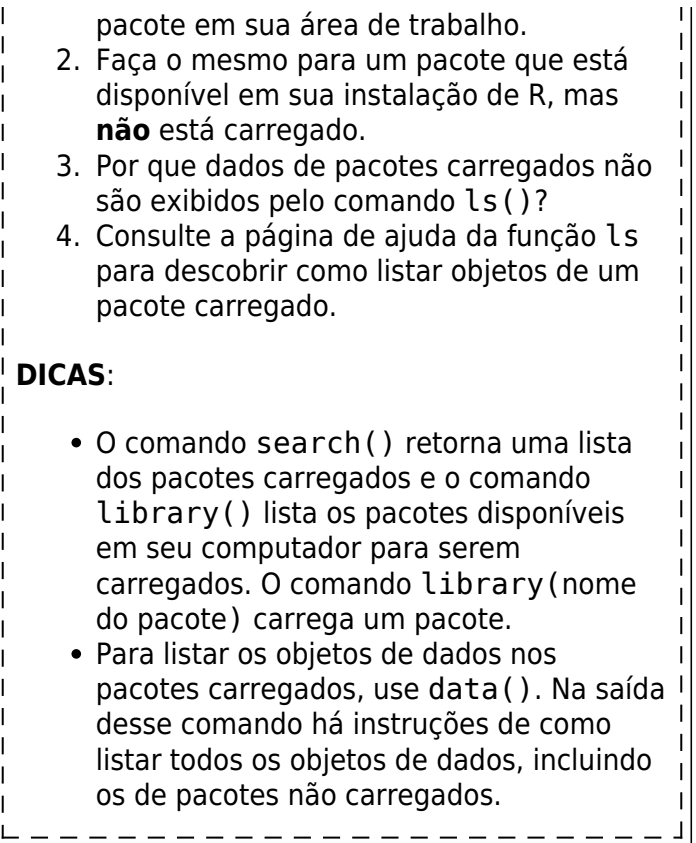

## **Tipos de Objetos de Dados**

Vetores, matrizes e listas são objetos com características diferentes, formalmente definidas no R como atributos. Em uma linguagem orientada a objetos, são esses atributos que definem o contexto para a execução de um comando e, portanto, seu resultado. Fazendo uma analogia com o mundo físico, uma mesma ação tem resultados diferentes de acordo com as características do objeto em que é aplicada.

O que é importante reter aqui é que os resultados que obtemos de um comando no R (incluindo as mensagens de erro!) são em boa parte definidas pelo objeto de dados, e não pela função. Por isso, quando enfrentar algum problema, verifique com cuidado na documentação se e como o seu comando se aplica à classe de objeto de dados que você está usando.<sup>[1\)](#page--1-0)</sup>

## **Atributos de um Objeto de Dados**

Todo objeto no R tem dois atributos básicos, que são o tipo de dado que conté (em termos técnicos, trata-se do modo de armazenamento, e.g., apenas números, apenas caracteres, ou uma mistura, que é uma lista)) e o número de elementos que contêm. As funções mode e length retornam esses atributos:

```
> pares
[1] 2 4 6 8 10
> mode(pares)
[1] "numeric"
> length(pares)
```
### [1] 5

Objetos também podem ter uma ou mais classes. Um vetor numérico pode ser da classe dos inteiros ou da classe dos fatores. Um objeto da classe matriz pode ter dados do tipo numérico, lógicos<sup>[2\)](#page--1-0)</sup> ou caracteres. O comando class retorna a classe de um objeto:

```
> matriz.letras
    [1,1] [2] [3] [4][1,] "a" "b" "c" "d"
[2,] "a" "b" "c" "d"
[3,] "a" "b" "c" "d"
> mode(matriz.letras)
[1] "character"
> class(matriz.letras)
[1] "matrix"
> matriz.numeros
    [1, 1] [1, 2] [1, 3] [1, 4][1,] 1 2 3 4
[2,] 1 2 3 4
[3,] 1 2 3 4
> mode(matriz.numeros)
[1] "numeric"
> class(matriz.numeros)
[1] "matrix"
```
## **Vetores**

São um conjunto de elementos do mesmo tipo, como números ou caracteres. Há várias classes de vetores. Os vetores que temos trabalhado até agora são numéricos:

```
> class( a )
[1] "numeric"
> class(b)
[1] "integer"
> class( c )
[1] "integer"
```
A classe 'numeric' designa números reais enquanto que a classe 'integer' designa números inteiros.

É possível ter no R um vetor tipo 'character' formado por palavras ou frases:

```
> sp = c( "Myrcia sulfiflora", "Syagrus romanzoffianus" , "Tabebuia
cassinoides", "Myrcia sulfiflora" )
> mode( sp )
[1] "character"
>
```
## **Vetores da Classe Fator e as Funções ''table'' e ''tapply''**

Os fatores são uma classe especial de vetores, que definem variáveis categóricas de classificação, como os tratamentos em um experimento fatorial, ou categorias em uma tabela de contingência.

A função factor cria um fator, a partir de um vetor :

```
> sexo \leq factor(rep(c("F","M"), each=9))
> sexo
  [1] M M M M M M M M M F F F F F F F F F
Levels: F M
\rightarrow> numeros <- rep(1:3,each=3)
> numeros
[1] 1 1 1 2 2 2 3 3 3
> numeros.f <- factor(numeros)
> numeros.f
[1] 1 1 1 2 2 2 3 3 3
Levels: 1 2 3
```
Em muitos casos, indicar que um vetor é um fator é importante para a análise, e várias funções no R exigem variáveis dessa classe, ou têm respostas específicas para ela <sup>[3\)](#page--1-0)</sup>.

Note que fatores têm um atributo que especifica seu níveis ou categorias (levels) , que seguem ordem alfanumérica crescente, por default. Como essa ordem é importante para muitas análises, pode-se alterá-la com o argumento levels, por exemplo para colocar o controle antes dos tratamentos:

```
> tratamentos <- factor(rep(c("Controle","Adubo A","Adubo B"),each=4))
> tratamentos
  [1] Controle Controle Controle Controle Adubo A Adubo A Adubo A Adubo A
  [9] Adubo B Adubo B Adubo B Adubo B
Levels: Adubo A Adubo B Controle
>
> tratamentos <- factor(rep(c("Controle","Adubo A","Adubo
B"),each=4),levels=c("Controle","Adubo A","Adubo B"))
> tratamentos
  [1] Controle Controle Controle Controle Adubo A Adubo A Adubo A Adubo A
  [9] Adubo B Adubo B Adubo B Adubo B
Levels: Controle Adubo A Adubo B
```
Há ainda a função levels, que retorna os níveis de um fator:

```
> tratamentos <- factor(rep(1:3,each=4))
> tratamentos
  [1] 1 1 1 1 2 2 2 2 3 3 3 3
Levels: 1 2 3
>
> levels(tratamentos)
[1] "1" "2" "3"
```
Fatores podem conter níveis não usados (vazios):

```
> politicos <- factor(rep("corrupto",10),levels=c("corrupto","honesto"))
> politicos
  [1] corrupto corrupto corrupto corrupto corrupto corrupto corrupto corrupto
  [9] corrupto corrupto
Levels: corrupto honesto
```
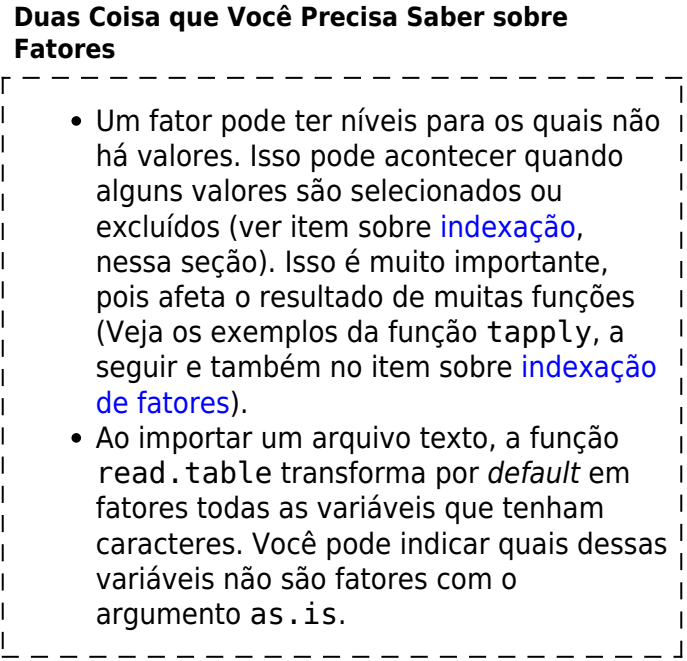

#### **A função ''tapply''**

Para aplicar uma função aos subconjuntos de um vetor definidos por um fator use a função tapply:

```
> pop.2007
Feira de Santana (Salvador - São Paulo - Niterói
        544113 2714119 11104712 476669
    Nova Iguaçu Recife Santo André Rio de Janeiro
 858150 1528970 676846 6178762
       Sorocaba Campinas Osasco Guarulhos
 590846 1073020 724368 1289047
       Jaboatão
        661901
> regiao
 [1] NE NE SE SE SE NE SE SE SE SE SE SE NE
Levels: NE SE
##Soma do número de habitantes das cidades por região
> tapply(X=pop.2007,INDEX=regiao,FUN=sum)
     NE SE
 5449103 22972420
#Número de habitantes da cidade mais populosa de cada região
```

```
> tapply(X=pop.2007,INDEX=regiao,FUN=max)
 NE SE
 2714119 11104712
```
Os argumentos básicos são o vetor de valores (X), o fator que será usado para definir os subconjuntos (INDEX), e a função que será aplicada (FUN). É possível usar mais de um fator para definir os subconjuntos:

```
> sexo < factor(rep(c("F","M"), each=9))
> dieta <- factor(rep(rep(c("normal","light","diet"),each=3),2),
levels=c("normal","light","diet"))
> peso <- c(65,69,83,90,58,84,85,74,92,71,72,78,67,65,62,74,73,68)
> sexo
  [1] F F F F F F F F F M M M M M M M M M
Levels: F M
> dieta
  [1] normal normal normal light light light diet diet diet normal
[11] normal normal light light light diet diet diet
Levels: normal light diet
> peso
  [1] 65 69 83 90 58 84 85 74 92 71 72 78 67 65 62 74 73 68
> ##Media de peso por sexo e dieta
> tapply(peso,list(sexo,dieta),mean)
      diet light normal
F 83.66667 77.33333 72.33333
M 71.66667 64.66667 73.66667
```
#### **A função ''table''**

Para contar elementos em cada nível de um fator, use a função table:

```
> table(politicos)
politicos
corrupto honesto
 10 0
```
A função pode fazer tabulações cruzadas, gerando uma tabela de contingência<sup>[4\)](#page--1-0)</sup>:

```
> table(sexo,dieta)
   dieta
sexo normal light diet
 F 3 3 3
 M 3 3 3
```
A função table trata cada valor de um vetor como um nível de um fator. Portanto, é útil também para contar a frequência de valores em vetores de números inteiros e de caracteres:

```
> x < - rep(1:5, each=10)> class(x)
```

```
[1] "integer"
> table(x)
x
 1 2 3 4 5
10 10 10 10 10
> y <- rep(c("a","b","c"),20)
> class(y)
[1] "character"
> table(y)
y
 a b c
20 20 20
```
### **Listas**

Uma lista é um objeto composto de vetores que podem ser diferentes classes e tamanhos, e podem ser criadas com o comando list

```
> minha.lista <- list(um.vetor=1:5, uma.matriz=matrix(1:6,2,3),
um.dframe=data.frame(seculo=c("XIX","XX","XXI"),inicio=c(1801,1901,2001)))
> minha.lista
$um.vetor
[1] 1 2 3 4 5
$uma.matriz
    [,1] [,2] [,3][1,] 1 3 5
[2,] 2 4 6
$um.dframe
  seculo inicio
1 XIX 1801
2 XX 1901
3 XXI 2001
```
Nas palavras de Bill Venables, listas são como "varais" onde se pode pendurar qualquer outro objeto, inclusive outras listas, o que as torna **objetos recursivos**:

super.lista <- list(lista.velha=minha.lista, um.numero=1)

Alguns objetos têm como atributo o nome de seus elementos, como é o caso das listas. A função names retorna esses nomes:

```
> names(minha.lista)
[1] "um.vetor" "uma.matriz" "um.dframe"
>
> names(super.lista)
[1] "lista.velha" "um.numero"
```
#### **Seleção Rápida de um Objeto em uma Lista**

O operador \$ permite selecionar rapidamente um objeto de uma lista:

```
> minha.lista$um.vetor
[1] 1 2 3 4 5
>
> names(super.lista)
[1] "lista.velha" "um.numero"
>
> names(super.lista$lista.velha)
[1] "um.vetor" "uma.matriz" "um.dframe"
>
> names(super.lista$lista.velha$um.dframe)
[1] "seculo" "inicio"
```
## **Data Frames**

A tabela de dados (data frame) é um tipo especial de lista, composta por vetores de mesmo tamanho, mas que podem ser de classes diferentes:

```
> names(trapalhoes)
[1] "nomes" "ano.nasc" "vive"
>
> trapalhoes
     nomes ano.nasc vive
1 Didi 1936 TRUE
2 Dedé 1936 TRUE
3 Mussum 1941 FALSE
4 Zacarias 1934 FALSE
>
> class(trapalhoes$nomes)
[1] "character"
> class(trapalhoes$ano.nasc)
[1] "numeric"
> class(trapalhoes$vive)
[1] "logical"
```
#### **Seleção Rápida de Variáveis em Data Frames**

Todas as operações já descritas para listas são válidas para os data frames.

Assim como para listas, o operador \$ pode ser usado selecionar um dos vetores que compõem um data frame, como no exemplo acima.

Esse operador também pode ser usado para criar novas variáveis (vetores) e acrescentá-las ao objeto. Para isso, basta acrescentar após o operador o nome da nova variável, e atribuir a ela um valor:

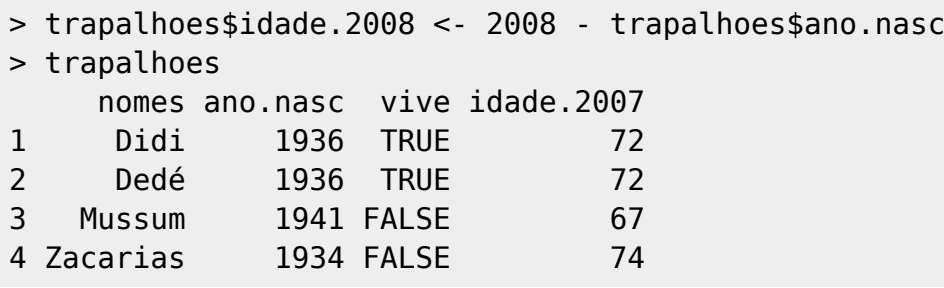

#### **A Função ''aggregate''**

A função aggregate gera subconjuntos de cada um dos vetores de um data frame, executa uma função para cada um desses subconjuntos, e retorna um novo data frame com os resultados.

Como seu resultado é sempre um data frame, a função aggregate é mais adequada que tapply para fazer estatíticas de muitos casos por uma ou muitas combinações de critérios:

```
> carros.marcas
[1] Chevrolet Chevrolet Chevrolet Chevrolet Chevrolet Chevrolet Chevrolet
 [8] Chevrolet Ford Ford Ford Ford Ford Ford
[15] Ford Ford Toyota Toyota Toyota Toyota
Levels: Chevrolet Ford Toyota
> carros.numeros
   Price Horsepower Weight
12 13.4 110 2490
13 11.4 110 2785
14 15.1 160 3240
15 15.9 110 3195
16 16.3 170 3715
17 16.6 165 4025
18 18.8 170 3910
19 38.0 300 3380
31 7.4 63 1845
32 10.1 127 2530
33 11.3 96 2690
34 15.9 105 2850
35 14.0 115 2710
36 19.9 145 3735
37 20.2 140 3325
38 20.9 190 3950
84 9.8 82 2055
85 18.4 135 2950
86 18.2 130 3030
87 22.7 138 3785
> aggregate(x=carros.numeros,by=list(carros.marcas),FUN=mean)
    Group.1 Price Horsepower Weight
1 Chevrolet 18.1875 161.875 3342.500
2 Ford 14.9625 122.625 2954.375
3 Toyota 17.2750 121.250 2955.000
```
Os argumentos básicos da função são o data.frame com os valores (x), o(s) fator(es) que definem os subconjuntos (by, que deve ser uma lista), e a função a calcular de cada vetor do data frame (FUN).

## **Matrizes e "Arrays"**

Matrizes são vetores cujos valores são referenciados por dois índices, o número da linha e o número da coluna.

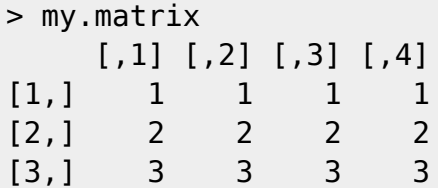

Os índices entre colchetes são a referência do par [linha,coluna]<sup>[5\)](#page--1-0)</sup>. Esses índices são exibidos quando as dimensões não têm nomes, que são controlados pelas funções rownames e colnames:

```
> rownames(my.matrix) <- c("R1","R2","R3")
> colnames(my.matrix) <- c("C1","C2","C3","C4")
>
> my.matrix
   C1 C2 C3 C4
R1 1 1 1 1
R2 2 2 2 2
R3 3 3 3 3
```
A função dimnames retorna uma lista com os nomes de cada dimensão de uma matriz

```
> dimnames(my.matrix)
[1][1] "R1" "R2" "R3"
[[2]]
[1] "C1" "C2" "C3" "C4"
```
A função dim retorna o comprimento de cada dimensão de uma matriz, no caso três linhas e quatro colunas:

> dim(my.matrix) [1] 3 4

#### **Totais Marginais: a função ''apply''**

Para aplicar qualquer função a uma das dimensões de uma matriz, use a função apply:

```
##Soma dos valores de cada linha:
> apply(X=my.matrix,MARGIN=1,FUN=sum)
```

```
R1 R2 R3
  4 8 12
\rightarrow##Máximo de cada coluna
> apply(X=my.matrix,MARGIN=2,FUN=max)
C1 C2 C3 C4
  3 3 3 3
```
Os argumentos básicos da função são a matriz (X), a dimensão (MARGIN, valor 1 para linhas, valor 2 para colunas) e a função a aplicar (FUN).

### **Álgebra Matricial**

Todas as operações matriciais podem ser realizadas com as matrizes numéricas. O R possui funções para estas operações, como %\*%, para multiplicação, entre outras:

```
> m
    [1,1] [2] [3][1,] 1 1 1
[2,] 1 1 1
[3,] 1 1 1
[4,] 1 1 1> n[1] 1 2 3
##Multiplicação usual: NÃO É MULTIPLICAÇÃO MATRICIAL
> m*n[1,1] [2] [3][1,] 1 1 1[2,] 2 2 2[3,] 3 3 3
##Diagonal da matriz resultante
> diag(m*n)
[1] 1 2 3
>
##Multiplicação matricial
> m%*%n
     [,1]
[1,] 6
[2,] 6
[3,] 6
```
Consulte a ajuda para detalhes.

#### **Arrays**

Os arrays são a generalização das matrizes para mais de duas dimensões. Um exemplo é o objeto Titanic, com as seguintes dimensões:

> dim(Titanic) [1] 4 2 2 2

Com os seguintes nomes:

> dimnames(Titanic) \$Class [1] "1st" "2nd" "3rd" "Crew"

\$Sex [1] "Male" "Female"

\$Age [1] "Child" "Adult"

\$Survived [1] "No" "Yes"

Todas as operações aplicáveis a matrizes também o são para arrays:

```
> adultos.por.sexo <- apply(Titanic, c(2, 4), sum)
##Mulheres primeiro?
> adultos.por.sexo
        Survived
Sex No Yes
  Male 1364 367
   Female 126 344
##Como o objeto resultante é uma matriz, pode-se aplicar apply novamente:
> adultos.por.sexo/apply(adultos.por.sexo,1,sum)
        Survived
Sex No Yes
  Male 0.7879838 0.2120162
   Female 0.2680851 0.7319149
```
## **Exercícios**

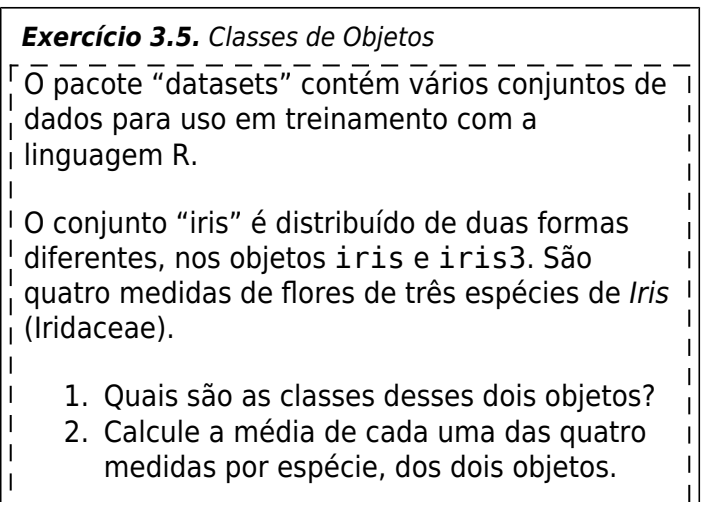

3. Os nomes das variaveis estão em inglês. Mude-os para português no objeto iris. (DICA: Como tudo mais no R, os resultados da função *names* podem ser armazenados em um objeto)

*Exercício 3.6.* Importação e modificação de um arquivo texto

- 1. Crie um objeto com os dados do arquivotexto [esaligna.csv](http://ecor.ib.usp.br/doku.php?id=dados:dados-esaligna).
- 2. Verifique o conteúdo do objeto resultante, com a função summary.
- 3. Acrescente uma nova coluna ao data frame resultante, com a soma das biomassas de folhas e do tronco de cada árvore.
- 4. Acrescente outra coluna, com o valor da área basal de cada árvore.

*Exercício 3.7.* Alteração de Atributos de um Objeto 1. Crie o seguinte objeto da classe matriz: > minha.matriz <  $matrix(seq(from=2, to=10, by=2)$ ,  $ncol=5, nrow=3, byrow=T)$ 1. Mude os nomes das linhas para "L1" a "L3" e das colunas para "C1" a "C5". **Dica**: A função paste pode poupar trabalho. 2. O que acontece com a matriz após o comando: > dim(minha.matriz) <- NULL 3. Como reverter este resultado? 4. Se você respondeu ao item anterior, percebeu que os nomes da matriz foram perdidos. Como restituí-los sem ter que refazer o passo 2? **Dica**: o resultado da função dimnames é uma lista com os nomes de cada dimensão.

*Exercício 3.8.* Agregação

- 1. Crie um data frame com os dados do arquivo [itirapina.csv](http://ecor.ib.usp.br/doku.php?id=dados:dados-asteraceae)
- 2. A partir desse objeto, crie um novo data frame com o número de ordens, famílias, gêneros e espécies de insetos por tribo de planta.

**DICA:** para calcular a riqueza, crie esta função, digitando o comando abaixo:

riqueza <- function(x) { length(na.omit(unique(x))) }

Detalhes sobre construção de funções estão no tópico ["Noções de Programação em](http://ecor.ib.usp.br/doku.php?id=03_apostila:programar_ale) [Linguagem S"](http://ecor.ib.usp.br/doku.php?id=03_apostila:programar_ale). Por ora basta saber que essa função conta quantos elementos diferentes há num vetor, excluindo os valores faltantes, e.g.:

```
> letras <- rep( c(letters[1:3],NA), each=2)
\vert > letras
[1] "a" "a" "b" "b" "c" "c" NA NA
 > riqueza(letras)
 [1] 3
```
*Exercício 3.9.* Operações com Matrizes As matrizes de transição são uma maneira conveniente de modelar o crescimento de uma população dividida em faixas etárias, ou estágios de desenvolvimento. Para uma população de Coryphanta robinsorum (Cactaceae) no deserto do Arizona, divida em três estágios, a matriz de transição foi: 0,43 0 0,56 0,33 0,61 0 0 0,30 0,96 Os elementos da matriz são a probabilidades de transição, num intervalo de tempo, do estágio correspondente ao número da coluna para o estágio correspondente ao número da linha. Por exemplo, a chance de um indivíduo passar do estágio 1 para o 2 é 0,33, e de permanecer em 1 é de 0,43. 1. Crie um objeto da classe matriz com esses valores. Isso permite realizar as operações matriciais a seguir. 2. Para calcular o número de indivíduos em cada estágio após um intervalo de tempo, basta multiplicar a matriz de transição pelas abundâncias dos indivíduos em cada estágio. Começando com 50 indivíduos do estágio 1, 25 do estágio 2 e 10 no estágio 3, qual será o número de plantas em cada estágio após três intervalos? 3. **Opcional**: A taxa de crescimento geométrico da população é o primeiro autovalor da matriz de transição, que pode ser calculado com a função eigen<sup>6</sup>. Se a taxa é maior que um a população está crescendo. É o caso dessa população?

## **O R como Ambiente de Operações Vetoriais**

Na verdade, o R é muito mais que uma simples calculadora. O R é um **ambiente** onde podemos realizar operações vetoriais e matriciais.

Além das regras básicas para operações com vetores numéricos (ver [Vetores: Operações](http://ecor.ib.usp.br/doku.php?id=03_apostila:03-funcoes#vetoresoperacoes_matematicas) [Matemáticas](http://ecor.ib.usp.br/doku.php?id=03_apostila:03-funcoes#vetoresoperacoes_matematicas)), há operações aplicáveis a outros tipos de dados, e as importantíssimas **operações lógicas**, aplicáveis a qualquer classe.

### **Operações com Caracteres**

Para vetores do tipo 'character' operações matemáticas não fazem sentido e retornam uma mensagem de erro e o valor NA:

```
> mean(sp)
[1] NA
Warning message:
argument is not numeric or logical: returning NA in: mean.default(sp)
\rm{>}
```
Mas existem algumas operações que são próprias desse tipo de vetores:

```
> sort( sp )
[1] "Myrcia sulfiflora" "Myrcia sulfiflora" "Syagrus
romanzoffianus"
[4] "Tabebuia cassinoides"
>
> grep("Myrcia", sp)
[1] 1 4
>
> table( sp )
sp
     Myrcia sulfiflora Syagrus romanzoffianus Tabebuia cassinoides
\begin{array}{ccc} & 2 & & 1 & \end{array}> bicho <- c("pato","gato","boi")
> cor <- c("branco","preto","vermeio")
> paste(bicho,cor)
[1] "pato branco" "gato preto" "boi vermeio"
```
## **Operações Lógicas**

Algumas operações são válidas para qualquer tipo de vetor. Essas operações envolvem comparações e são chamadas de operações lógicas:

```
> "Tabebuia cassinoides" == sp
[1] FALSE FALSE TRUE FALSE
\,> a \le 7[1] TRUE FALSE TRUE TRUE TRUE TRUE TRUE TRUE
>
> b
```
 $\overline{\phantom{a}}$ 

 $\overline{\phantom{a}}$  $\mathbf{I}$ 

```
[1] 1 2 3 4 5 6 7 8
> b >= 4
[1] FALSE FALSE FALSE TRUE TRUE TRUE TRUE TRUE
>
> c [1] 20 21 22 23 24 25 26 27 28 29 30 31 32
> (c %% 2) != 0
  [1] FALSE TRUE FALSE TRUE FALSE TRUE FALSE TRUE FALSE TRUE FALSE TRUE
[13] FALSE
\rm{>}
```
Como o R é um **ambiente vetorial** o resultado de operações lógicas também podem ser guardadas em vetores. Assim, surgem os vetores de classe 'logical':

```
> 6[1] 1 2 3 4 5 6 7 8
> f < - b < = 5> f[1] TRUE TRUE TRUE TRUE TRUE FALSE FALSE FALSE
> class( f )
[1] "logical"
>
```
#### **Teste lógico para valores faltantes: função ''is.na()''**

O indicador de valor faltante ("missing values) no R é NA, e o de valores não-numéricos (em geral resultantes de operações que não têm um valor definido) é NaN. A operação lógica para testar esses valores é feita com a função is.na, e não com os operadores == ou !=

```
> a < - seq(-100, 100, 50)
> a[1] -100 -50 0 50 100
> b < -sqrt{sqrt(a)}Warning message:
NaNs produzidos in: sqrt(a)
> h[1] NaN NaN 0.000000 7.071068 10.000000
> b == NA[1] NA NA NA NA NA
> b == "NA"[1] FALSE FALSE FALSE FALSE FALSE
> is.na(b)
[1] TRUE TRUE FALSE FALSE FALSE
>!is.na(b)
[1] FALSE FALSE TRUE TRUE TRUE
```
## **Operadores Lógicos no R** [7\)](#page--1-0)

```
=========================================\overline{1}
```
Last update: 2020/08/12 06:04 03\_apostila:04-dados http://ecor.ib.usp.br/doku.php?id=03\_apostila:04-dados&rev=1597223092 П OPERADOR DESCRIÇÃO  $\overline{1}$ =========================================  $\overline{1}$  $\overline{1}$  == igual  $\mathbf{I}$  $\overline{1}$  != diferente  $\overline{1}$  > maior Ī < menor I >= maior ou igual I <= menor ou igual I ı & e (and) | ou (or) ! não is.na() valor faltante ou  $\overline{1}$  não numérico I  $\mathbf{I}$ =========================================

## **Sinais de Atribuição e de Igualdade**

Já tratamos dos sinais de atribuição no item sobre [criação de objetos](http://ecor.ib.usp.br/doku.php?id=03_apostila:02-entrada#criacao_de_objetosatribuicao) da seção de Introdução ao R, onde vimos que um dos sinais de atribuição é um sinal de igual (**=**):

```
> a = log(2)> a
[1] 0.6931472
>
```
#### Um **detalhe importantíssimo** é diferenciar um **sinal de igualdade** de um **sinal de atribuição**.

O sinal de igualdade faz uma comparação entre dois elementos. No R o sinal de igualdade são dois sinais de igual seguidos (**==**). Este operador retorna o resultado do teste lógico "a igual b?", que só pode ter dois valores, T (verdadeiro), ou F (falso):

 $> a = 2 + 2$  $> a == 4$ [1] TRUE  $> a == 2+2$ [1] TRUE  $> a == 2$ [1] FALSE >

#### **Uma maneira simples de quantificar frequências**

Os vetores lógicos ('logical') podem participar de operações matemáticas. Nesse caso o valor 'TRUE' assume o valor 1, e valor 'FALSE' assume o valor 0:

```
> f[1] TRUE TRUE TRUE TRUE TRUE FALSE FALSE FALSE
```
 $\mathbf{I}$ 

```
> f * 7[1] 7 7 7 7 7 0 0 0
\overline{\phantom{a}}> f * (1:\text{length}(f))[1] 1 2 3 4 5 0 0 0
>
```
Para ter frequência de dados que satisfaçam uma certa condição basta somar o vetor lógico resultante:

```
> notas.dos.alunos
 [1] 6.0 5.1 6.8 2.8 6.1 9.0 4.3 10.4 6.0 7.9 8.9 6.8 9.8 4.6
11.3
[16] 8.0 6.7 4.5
##Quantos valores iguais ou maiores que cinco?
> sum(notas.dos.alunos>=5)
[1] 14
##Qual a proporção deste valores em relação ao total?
> sum(notas.dos.alunos>=5)/length(notas.dos.alunos)
[1] 0.7777778
```
## **Exercícios**

*Exercício 4.10.* Tabela de Cores Considere o seguinte vetor: > cores = c("amarelo","vermelho","azul","laranja") п.  $\mathbf{I}$ >  $\mathbf{I}$  $\mathbf{I}$ Para gerar uma amostra, com reposição, dessas cores execute o comando: > muitas.cores = sample(cores, 20, TRUE)  $\overline{1}$ > muitas.cores "|1] "amarelo" "azul" "amarelo" "amarelo" "vermelho" "laranja"<br>"aranja" "azul" "amarelo" "vermelho" "amarelo" "laranja"<br>[13] "azul" "amarelo" "amarelo" "amarelo" "amarelo" "vermelho П "azul" "amarelo" "vermelho" "amarelo" "laranja"<br>"amarelo" "amarelo" "amarelo" "amarelo" "vermelho "amarelo" "amarelo" "amarelo" "amarelo" "vermelho" [19] "azul" "laranja" > Como podemos obter uma tabela de freqüência das cores?

```
Exercício 4.11. Vetor Normal
```
Para gerar uma amostra de 1000 números de uma distribuição Normal com média 23 e desvio padrão 5, utilize o comando:

 $>$  vnormal = rnorm(1000, 23, 5)

 $\overline{1}$ 

Quantas observações no vetor 'vnormal' são maiores que 28? E maiores que 33?

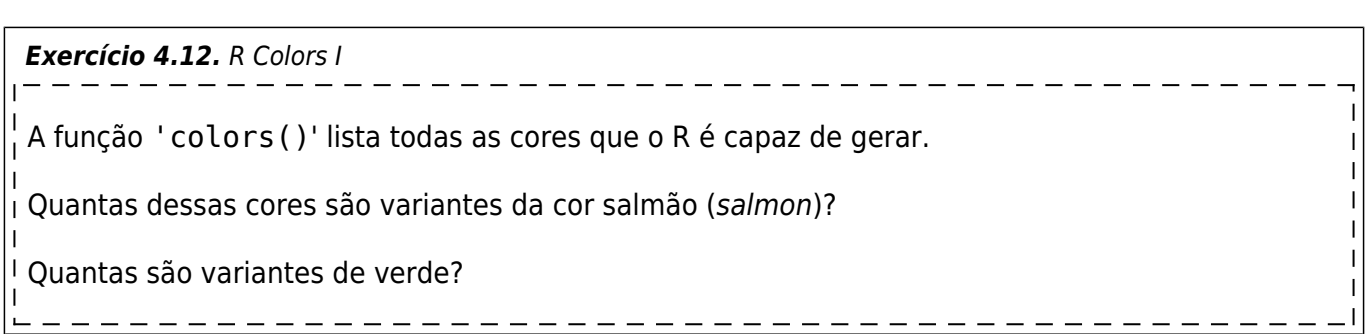

. . . . . . . . . . . . . . . .

## <span id="page-23-0"></span>**Subconjuntos e Indexação**

Freqüentemente teremos que trabalhar não com um vetor inteiro, mas com um subconjunto dele. Para obter subconjuntos de um vetor temos que realizar operações de **indexação**, isto é, associar ao vetor um outro vetor de mesmo tamanho com os **índices** do elementos selecionados.

O **operador** de indexação é o colchetes '[]', e um vetor pode ser indexado de três formas principais:

A) **Vetor de números inteiros positivos**: os números se referem às posições desejadas do vetor indexado.

```
> a[1] 1.0000000 10.0000000 3.4000000 3.1415927 0.7853982 0.3678794
0.8020016
[8] 0.4338837
> a[ 2:4 ] # subconjuntos dos elementos nas
posições 2 a 4
[1] 10.000000 3.400000 3.141593
> h[1] 1 2 3 4 5 6 7 8
> 5[ c(2,5,8) ] + 2 subconjuntos dos elementos nas
posições 2, 5 e 8
[1] 2 5 8
>
```
B) **Vetor de números inteiros negativos**: os números se referem as posições **não** desejadas do vetor indexado.

```
 a
[1] 1.0000000 10.0000000 3.4000000 3.1415927 0.7853982 0.3678794
0.8020016
[8] 0.4338837
> a[ -(2:4) ] \qquad # Exclui as
posições de 2 a 4
[1] 1.0000000 0.7853982 0.3678794 0.8020016 0.4338837
> h[1] 1 2 3 4 5 6 7 8
```

```
> 5[ -c(2,5,8) ] \qquad \qquad \qquad # Exclui as
posições de 2, 5 e 8
[1] 1 3 4 6 7
>
```
C) **Vetor lógico**: os elementos do vetor lógico correspondentes a 'TRUE' são selecionados, os elementos correspondentes a 'FALSE' são excluídos.

```
> h[1] 1 2 3 4 5 6 7 8
> b[ c(TRUE, TRUE, FALSE, FALSE, FALSE, TRUE, TRUE) ]
[1] 1 2 6 7 8
> b[ b< 5 ]
[1] 1 2 3 4
> b[ b > = 7 ][1] 7 8
> b[ b == max(b) ][1] 8
> b[ b == min(b) ][1] 1>
```
Na indexação por vetores lógicos, esses vetores devem ter **o mesmo comprimento** do vetor indexado. Caso contrário a operação será defeituosa:

```
> 6[1] 1 2 3 4 5 6 7 8
> b[ c(TRUE, TRUE) ][1] 1 2 3 4 5 6 7 8
> b[ c(FALSE, FALSE) ]
integer(0)
>
```
As operações por vetores lógicos podem combinar vários critérios, por meio dos operadores "E", "OU" e "NÃO":

<WRAP center round box 60%> Por questão de segurança do wiki contra spam algumas palavras são proibidas. Nos exemplos a seguir a palavra "estupro" em inglês foi substituida por "Abuso", por esse motivo para rodar as linhas de código deve retornar a palavra para o idioma inglesa. </WRAP> ## Primeiras 5 linhas do data frame USArrests (crimes/1000 habitantes em

cada estado dos EUA, em 1973):  $>$  IISArrests[1 $\cdot$ 5, 1

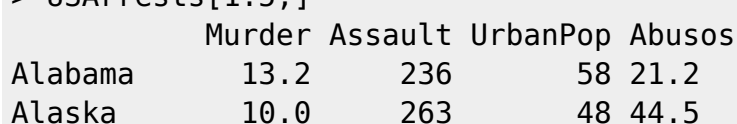

Arizona 8.1 294 80 31.0

ecoR - http://ecor.ib.usp.br/

Last update: 2020/08/12 06:04 03\_apostila:04-dados http://ecor.ib.usp.br/doku.php?id=03\_apostila:04-dados&rev=1597223092 Arkansas 8.8 190 50 19.5 California 9.0 276 9140.6 ##População Urbana dos estados em que a razão entre assassinatos e assaltos foi maior que 20 > USArrests\$UrbanPop[USArrests\$Murder>USArrests\$Assault/20] [1] 58 60 83 65 66 52 66 44 70 53 75 72 48 59 80 63 39 ##Mesma condição acima, apenas estados com população menor do 55 milhões

> USArrests\$UrbanPop[USArrests\$Murder>USArrests\$Assault/20 & USArrests\$UrbanPop<55] [1] 52 44 53 48 39

D) **Vetor caracter**: nesse caso o vetor deve ser nomeado (função 'names') por um vetor 'character':

```
> zoo = c(4, 10, 2, 45)> names(zoo) = c("onça", "anta", "tatu", "guará")
> zoo[ c("anta","guará") ]
  anta guará
    10 45
> zoo[ grep("ç", names(zoo)) ]
onça
    4
>
```
#### <span id="page-25-0"></span>**Indexação de Fatores**

A indexação de um fator pode resultar em níveis não usados. Caso você queira exluir esses níveis, use o argumento drop, do operador []:

```
> tratamentos
  [1] Controle Controle Controle Controle Adubo A Adubo A Adubo A Adubo A
  [9] Adubo B Adubo B Adubo B Adubo B
Levels: Controle Adubo A Adubo B
> resposta
  [1] 1.8 3.0 0.9 1.7 2.4 2.7 2.6 1.5 3.0 2.7 0.8 3.0
> resp.sem.controle <- resposta[tratamentos!="Controle"]
> trat.sem.controle <- tratamentos[tratamentos!="Controle"]
> tapply(resp.sem.controle,trat.sem.controle,mean)
Controle Adubo A Adubo B
       NA 2.300 2.375
>
> ## Para eliminar níveis vazios do fator:
> trat.sem.controle <- tratamentos[tratamentos!="Controle",drop=T]
> tapply(resp.sem.controle,trat.sem.controle,mean)
Adubo A Adubo B
   2.300 2.375
```
## **Indexação de Matrizes e Data Frames**

O modo de indexação de matrizes é [linhas,colunas]:

```
> matriz
    [1, 1] [1, 2] [1, 3] [1, 4][1,] 1 4 7 10
[2,] 2 5 8 11
[3,] 3 6 9 12
> matriz[1,1][1] 1
> matriz[1:2,1]
[1] 1 2
> matriz[1:2,1:2]
    [,1] [,2][1,] 1 4[2,] 2 5
```
A mesma notação é válida para data frames:

```
> USArrests[1:5,c(2,4)]
          Assault abuso
Alabama 236 21.2
Alaska 263 44.5
Arizona 294 31.0
Arkansas 190 19.5
California 276 40.6
\,>> USArrests[1:5,c("Assault","Abuso")]
          Assault Abuso
Alabama 236 21.2
Alaska 263 44.5
Arizona 294 31.0
Arkansas 190 19.5
California 276 40.6
>
> USArrests[USArrests$UrbanPop>80,c("Assault","Abuso")]
            Assault Abuso
California 276 40.6
Hawaii 46 20.2
Illinois 249 24.0
Massachusetts 149 16.3
Nevada 252 46.0
New Jersey 159 18.8
```
Para incluir todas as linhas ou colunas, omita o valor (mas mantenha a vírgula!):

 $>$  matriz $[,1]$ [1] 1 2 3  $>$  matriz[,c(1,4)]

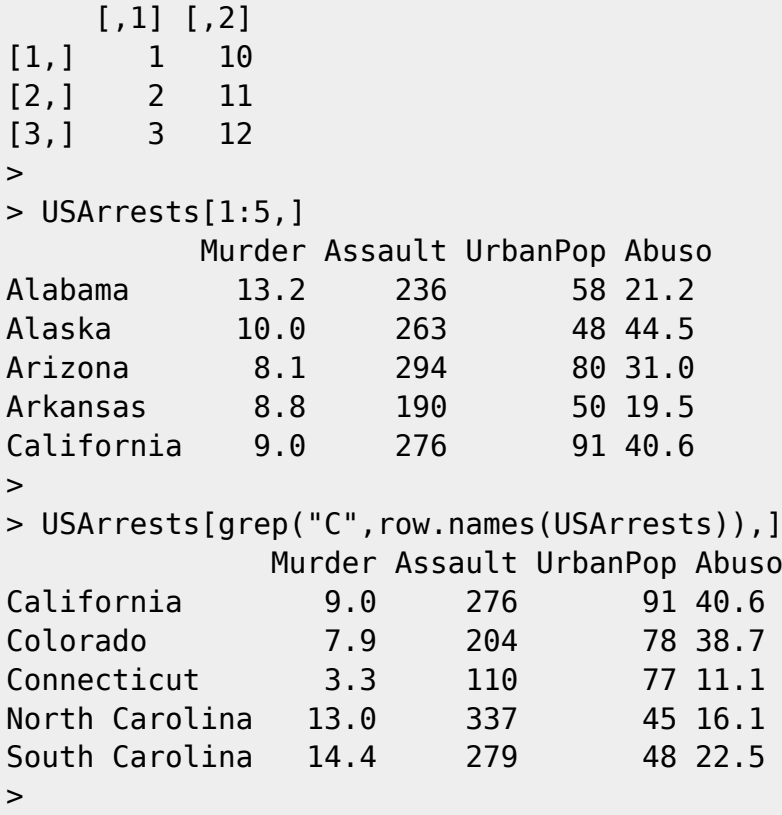

A notação é estendida para um array de qualquer dimensão, como o objeto Titanic, que tem quatro dimensões:

```
> dimnames(Titanic)
$Class
[1] "1st" "2nd" "3rd" "Crew"
$Sex
[1] "Male" "Female"
$Age
[1] "Child" "Adult"
$Survived
[1] "No" "Yes"
## Adultos sobreviventes
> Titanic[,,2,2]
      Sex
Class Male Female
   1st 57 140
  2nd 14 80
  3rd 75 76
  Crew 192 20
## O mesmo, usando os nomes
> Titanic[,,"Adult","Yes"]
      Sex
Class Male Female
```
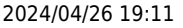

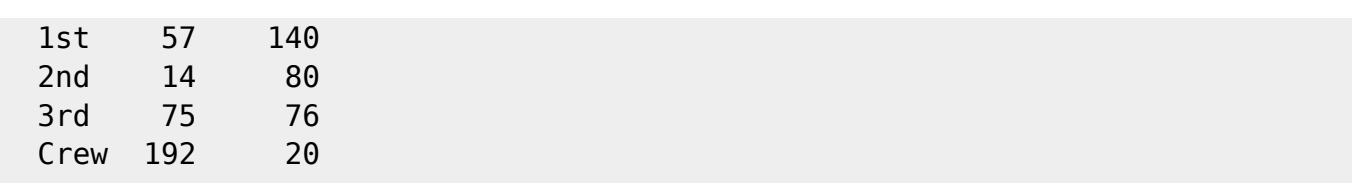

## **Usando Indexação para Alterar Valores**

Combinando as operações de indexação e de atribuição é possível alterar os valores de qualquer parte de um objeto:

```
> zoo
 onça anta tatu guará
 4 10 2 45
> names(zoo)[4] <- "lobo-guará"
> zoo
     onça anta tatu lobo-guará
 4 10 2 45
>
> matriz
   [1, 1] [1, 2] [1, 3] [1, 4][1,] 1 4 7 10
[2,] 2 5 8 11
[3,] 3 6 9 12
> matriz[,c(1,4)] <- NA
> matriz
   [1, 1] [2] [3] [4][1,] NA 4 7 NA
[2,] NA 5 8 NA
[3,] NA 6 9 NA
> matriz[is.na(matriz)==T] <- 0
> matriz
   [1,1] [2] [3] [4][1,] 0 4 7 0
[2,] 0 5 8 0
[3,] 0 6 9 0
```
## **Ordenação por Indexação: Função ''order()''**

Com a indexação é possível mudar a ordem de um vetor:

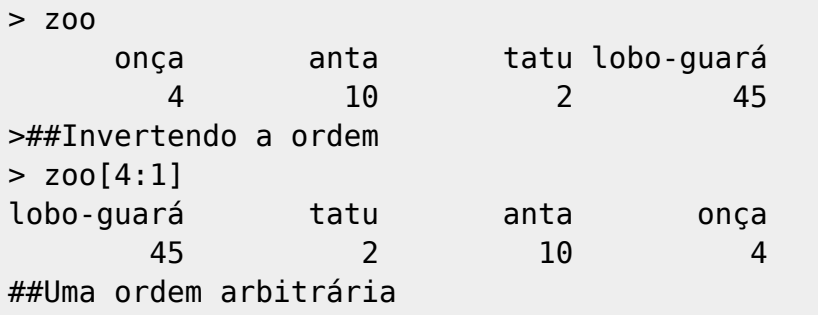

Last update: 2020/08/12 06:04 03\_apostila:04-dados http://ecor.ib.usp.br/doku.php?id=03\_apostila:04-dados&rev=1597223092

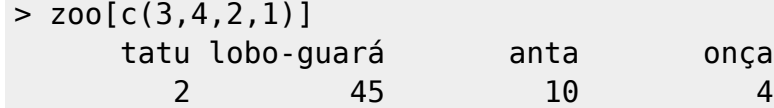

A função order retorna os **índices** dos elementos de um vetor:

##Vetor de nomes do vetor zoo: > names(zoo) [1] "onça" "anta" "tatu" "lobo-guará" ## O nome "anta", que tem o índice 2, é o primeiro na ordem alfabética: > order(names(zoo)) [1] 2 4 1 3

E com isso podemos usar seu resultado para ordenar um vetor em função de quaisquer outros:

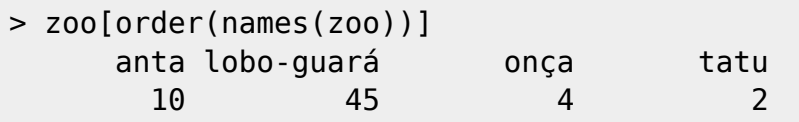

O argumento da função comporta múltiplos vetores de critério. Em caso de empate pelo(s) primeiro(s) critério(s), os seguintes são usados:

> cidades

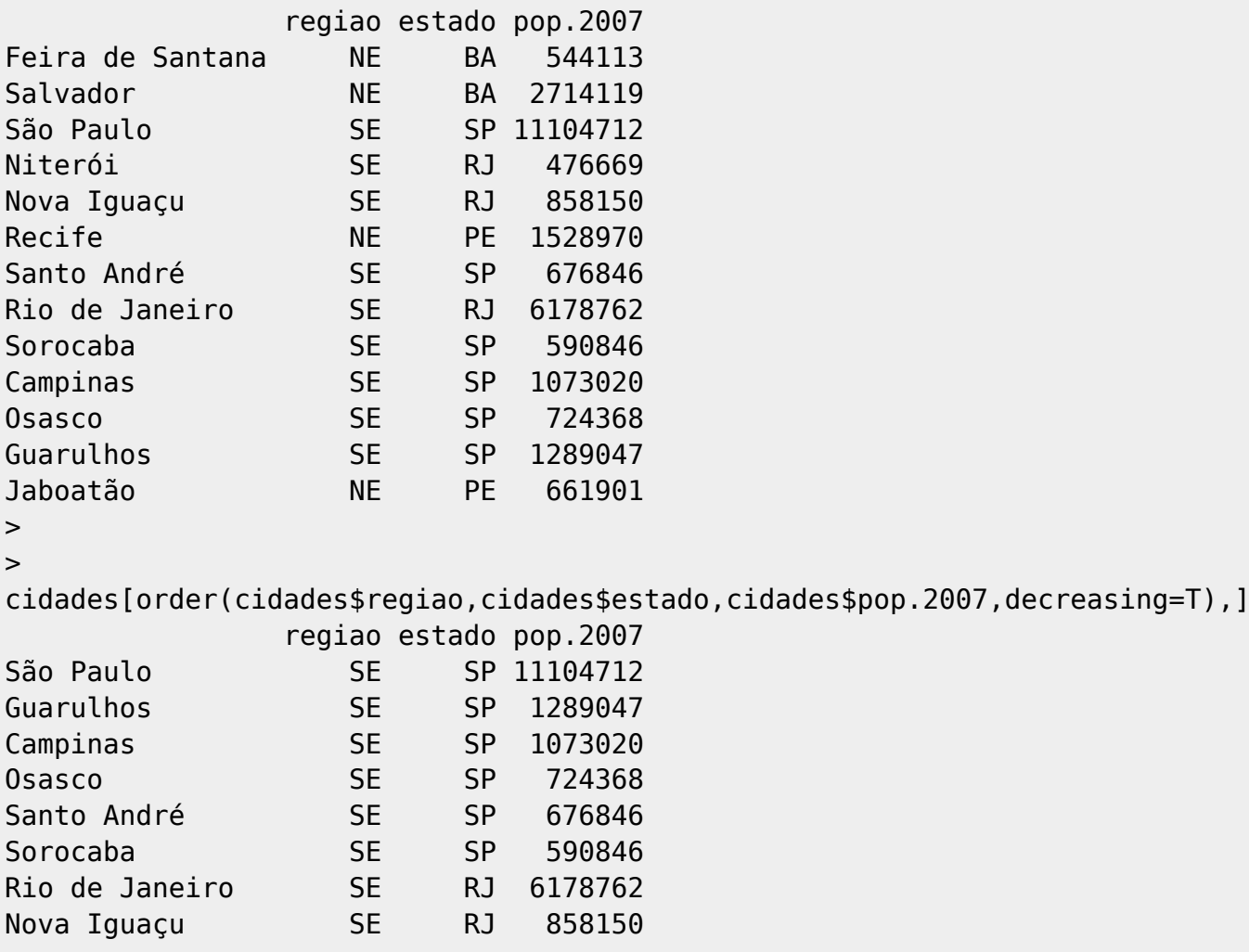

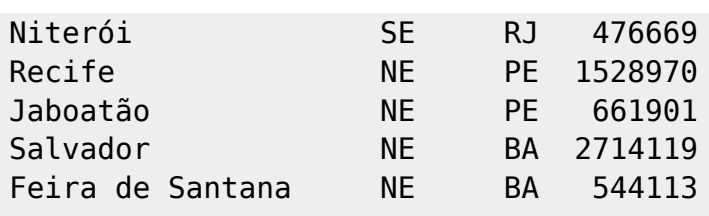

#### **Prefira Ordenar por Indexação**

A função sort é limitada porque ordena apenas o vetor ao qual é aplicada.

A função order permite uma ordenação mais <sup>I</sup> flexível, pois pode usar critérios múltiplos, e os índices resultantes podem ser aplicados a  $\frac{1}{1}$  qualquer objeto de igual comprimento.

#### **Exercícios**

*Exercício 4.13.* Comando Curto, Resultado nem Tanto Verifique o resultado do comando:  $> ?"$ ["

*Exercício 4.14* Indexação de Listas Crie uma lista com o comando:

```
minha.lista <- list(um.vetor=1:5, uma.matriz=matrix(1:6,2,3),
                     um.dframe=data.frame(seculo=c("XIX","XX","XXI"),
                     inicio=c(1801,1901,2001)))
```
Qual a diferença entre os subconjuntos obtidos com os três comandos a seguir:

minha.lista[1] minha.lista[[1]] minha.lista\$um.vetor

*Exercício 4.15.* Vetor Normal II

Para gerar uma amostra de 10.000 números de uma distribuição Normal com média 30 e desvio padrão 7, utilize o comando:

 $>$  vnormal = rnorm(10000, 30, 7)

Qual o somatório das observações no vetor 'vnormal' que são maiores que 44? E maiores que 51?

Como você excluiria a maior observação do vetor 'vnormal'?

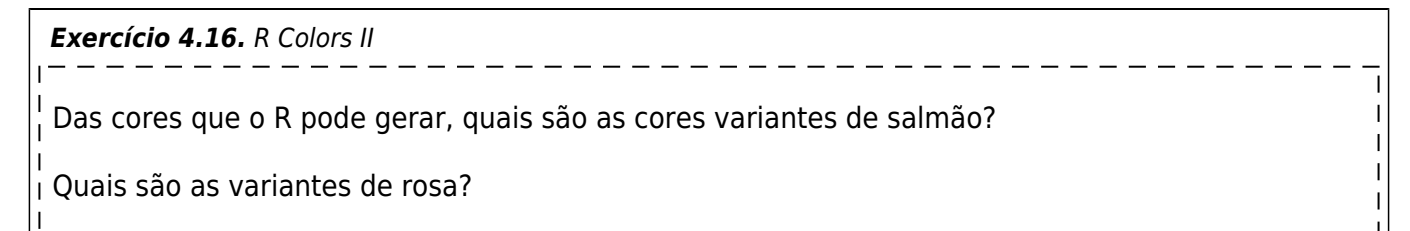

## *Exercício 4.17.* Modificação de Data Frame

- 1. Ops! Há um erro no arquivo criado no exercício 4.3, no nome do Diplodocus. Como corrigir?
- 2. Os valores de massa cerebral das três espécies de dinossauros agora estão disponíveis, mas no objeto estão como valores faltantes (NA). Substitua-os, usando o operador de indexação.

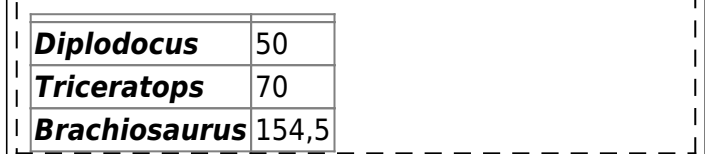

**Exercício 4.18.** Aninhamento de comunidades

O termo "aninhamento" (nesting) é usado para a situação em que comunidades mais pobres em espécies são um subconjunto das comunidades mais ricas. Uma análise exploratória rápida de aninhamento é ordenar as linhas e as colunas de uma matriz binária de ocorrência das espécies por comunidades.

- 1. Crie um objeto da classe matriz com [a matriz de ocorrência de mamíferos em topos de](http://ecor.ib.usp.br/doku.php?id=dados:dados-mamifs) [montanhas](http://ecor.ib.usp.br/doku.php?id=dados:dados-mamifs). (DICA: a função *read.table* retorna um data frame. Use a função *as.matrix* para mudar a classe para matriz.)
- 2. Use o ordenamento por indexação para criar uma matriz com as comunidades por ordem decrescente de espécies, e as espécies por ordem decrescente de frequência de ocorrência. (OUTRA DICA: lembre-se da função apply!).
- 3. A matriz resultante tem sinais de aninhamento? Por que?

em termos técnicos: verifique se e como a função usada define um método para o objeto de dados usado

[2\)](#page--1-0)

[3\)](#page--1-0)

 $\mathbf{G}$ 

 $V=$  verdadeiro ou  $F =$  Falso

em termos técnicos, dizemos que há métodos para cada classe de objeto, e que algumas funções têm métodos específicos para fatores, ou só têm para essa classe. Veja a seção sobre programação para detalhes [4\)](#page--1-0)

em termos técnicos, a função table retorna um "array" (veja abaixo) com o mesmo número de dimensões que os fatores fornecidos como argumentos [5\)](#page--1-0)

a notação [,1] significa "todas as linhas da coluna 1", mais detalhes no ítem sobre indexação, mais abaixo

[<sup>1\)</sup>](#page--1-0)

 $\pmb{\times}$ 

consulte a ajuda para interpretar o resultados dessa função [7\)](#page--1-0)

Incluímos aqui a função is.na para lembrar que para testar a ocorrência de valores faltantes ou não numéricos (Na e NaN) ela deve ser usada, e não os operadores == ou !=

From: <http://ecor.ib.usp.br/> - **ecoR**

Permanent link: **[http://ecor.ib.usp.br/doku.php?id=03\\_apostila:04-dados&rev=1597223092](http://ecor.ib.usp.br/doku.php?id=03_apostila:04-dados&rev=1597223092)**

Last update: **2020/08/12 06:04**